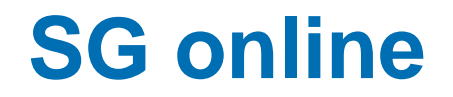

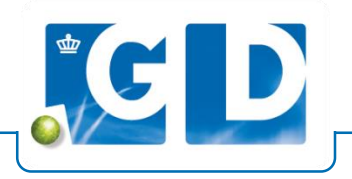

## Het selecteren van een groot aantal dieren voor Q-koorts vaccinatie of transport

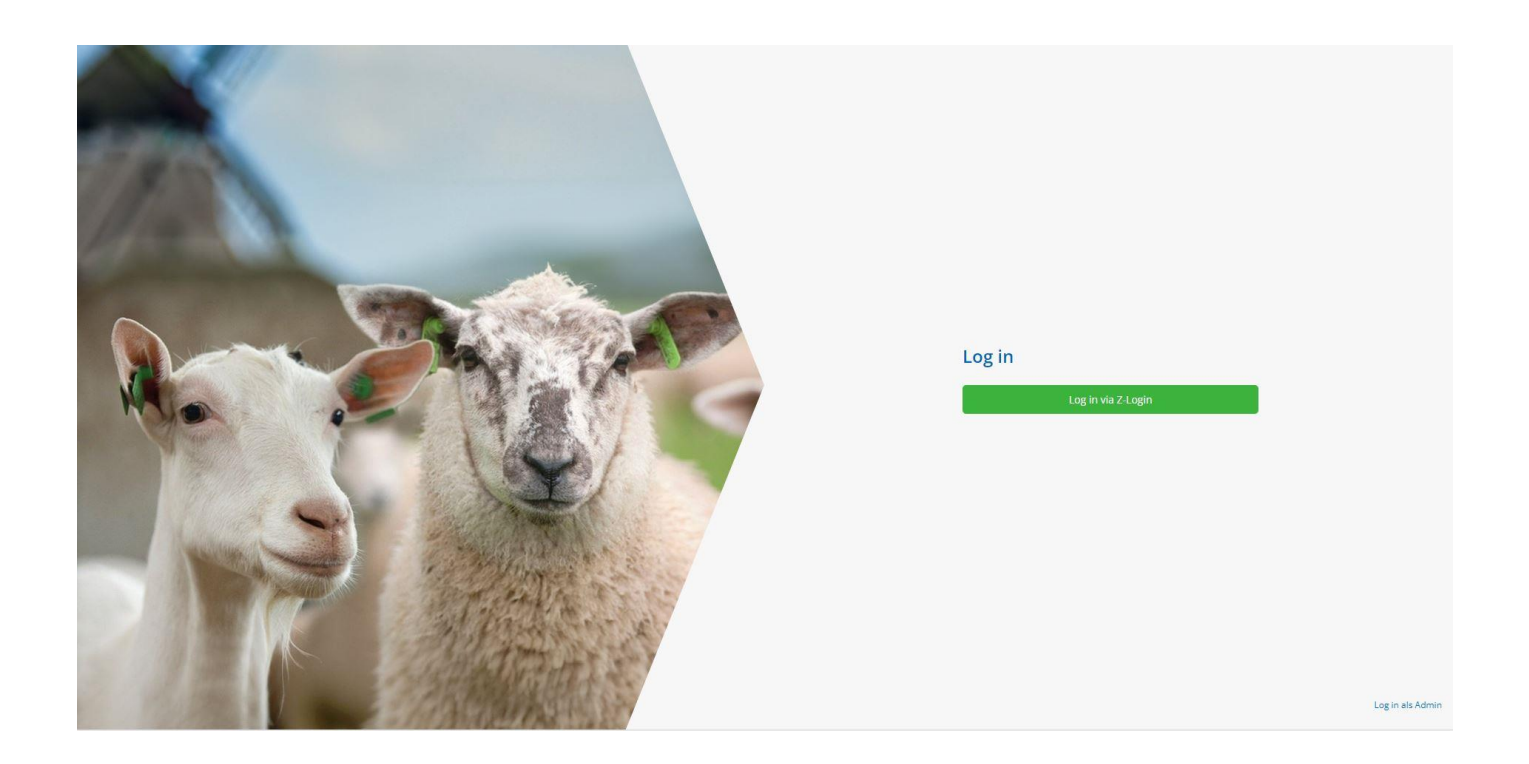

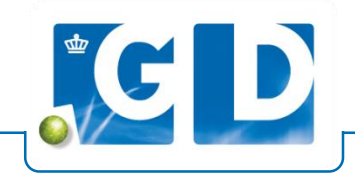

Om snel en eenvoudig veel dieren toe te wijzen aan een Q-koorts vaccinatie of op te geven voor transport, is het handig om deze dieren eerst in een groep te zetten.

• Je begint voor deze handeling in het beginscherm, bij je stallijst

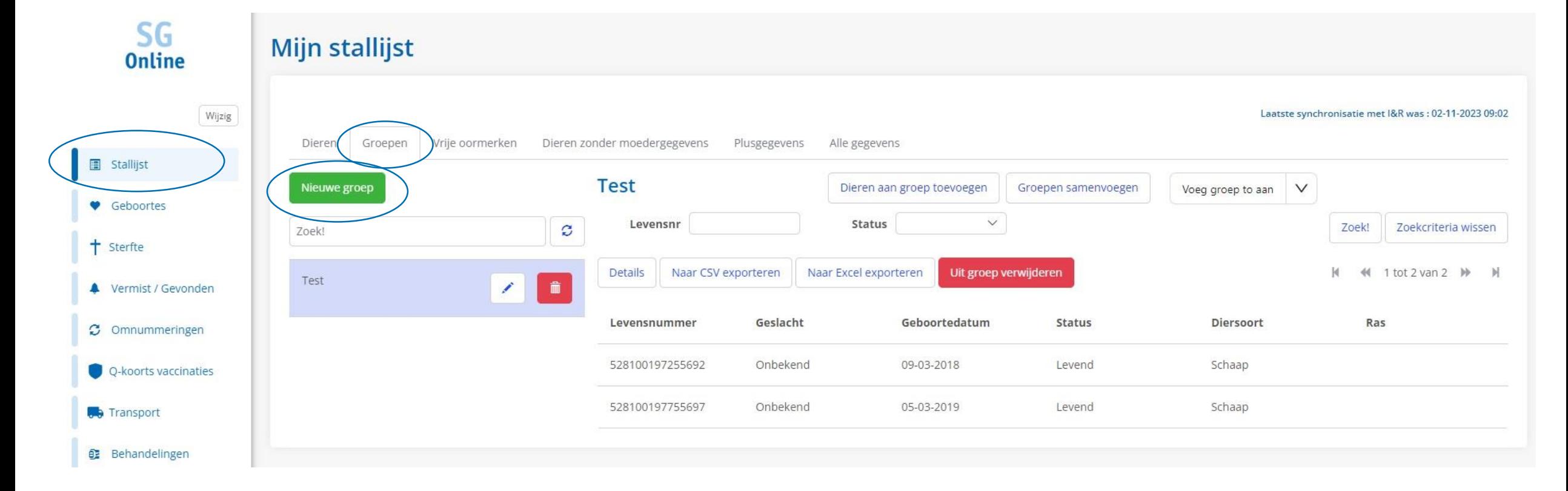

- Ga vanuit je stallijst naar tabblad "Groepen"
- Klik op "Nieuwe groep" om een nieuwe groep aan te maken
- Geef de groep een naam (bijvoorbeeld Q-koorts 2023) en klik op opslaan

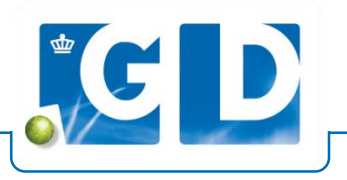

- Je nieuwe groep wordt zichtbaar links in het scherm
- Klik op "Dieren aan groep toevoegen"

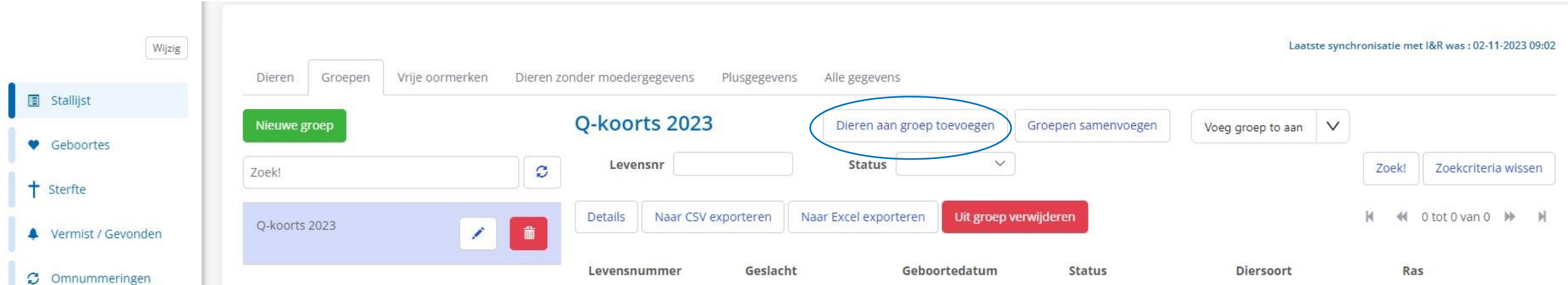

Gebruik eventueel de filters om een juiste selectie te maken.

Na vullen filters klik op "Zoek!"

- Selecteer de betreffende dieren door er op te klikken of klik op de knop "Selecteer allen"
- Klik vervolgens op "Selectie aan groep toevoegen"

**Let op:** per scherm worden maximaal 500 dieren getoond. Bevat de lijst meer dieren en wil je meer dan 500 dieren selecteren, dan kun je doorklikken naar de volgende pagina en wederom op "Selecteer allen" klikken om de selectie uit te breiden. Bij "selecteer allen" worden enkel de dieren geselecteerd van die pagina.

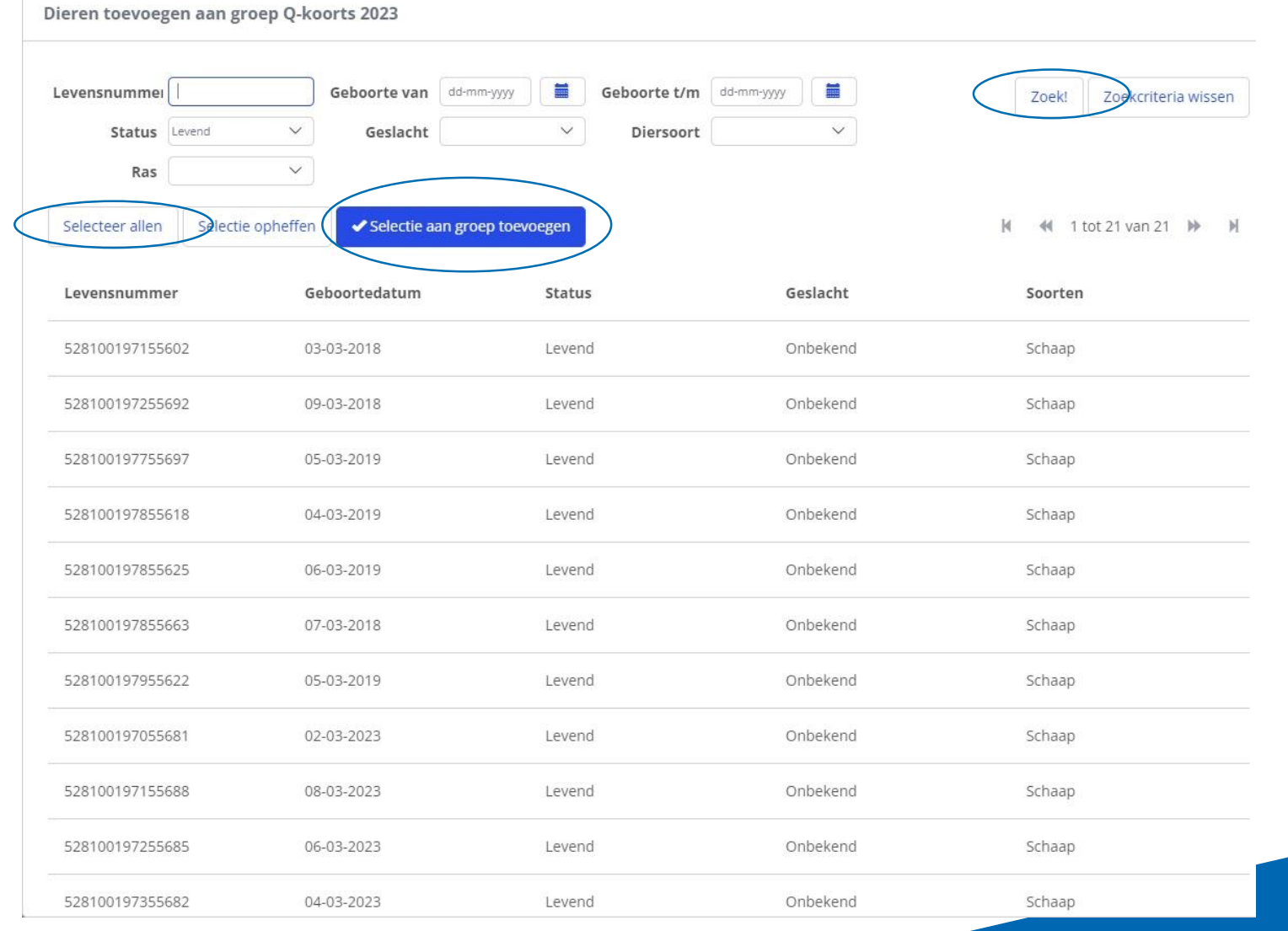

## **Selectie maken binnen je stallijst**

- Rechts in het scherm zie je dat de dieren zijn toegevoegd aan de groep
- Klik vervolgens op "Voeg groep toe aan" en een keuzemenu verschijnt: "Q-koorts vaccinatie" en "Transport"
- Kies hier 1 van de 2 opties

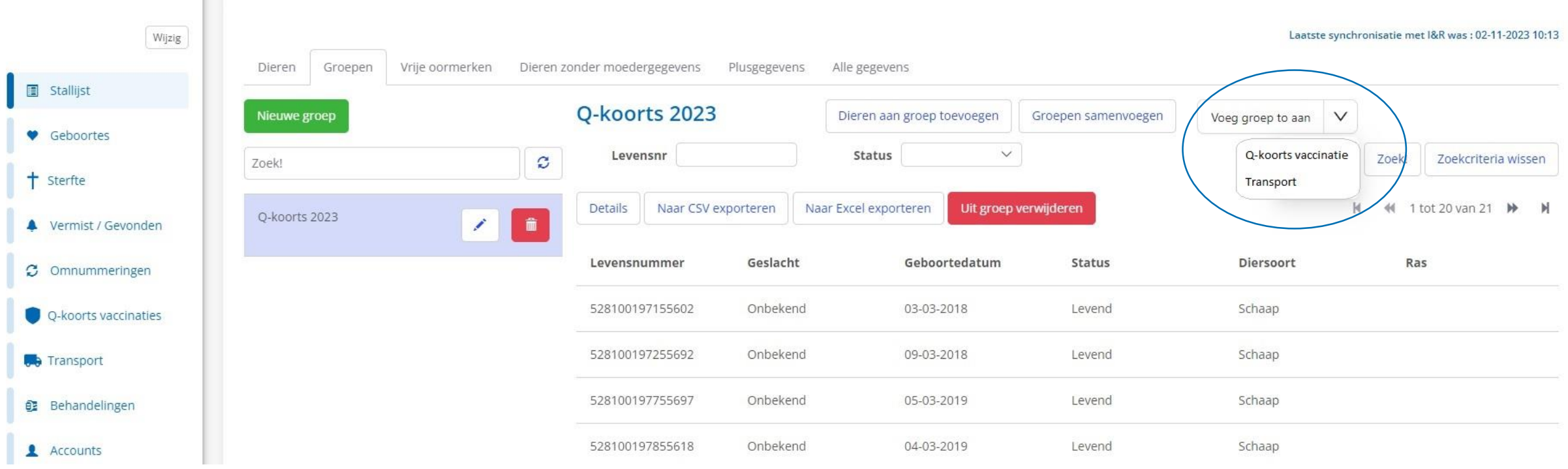

## **Selectie maken binnen je stallijst**

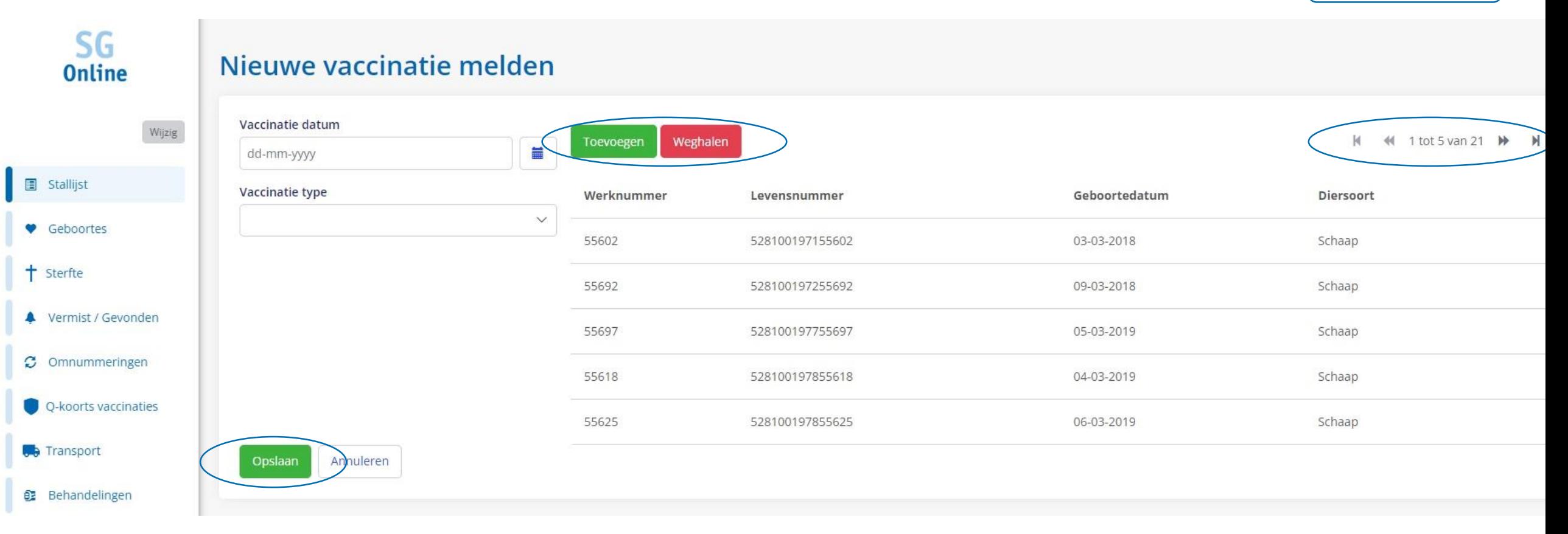

- Check of de lijst klopt (scherm toont enkel 5 dieren, hier kun je doorheen scrollen rechts bovenin), eventueel kun je nog dieren weghalen of toevoegen
- Vul vervolgens de vaccinatie datum en het type vaccinatie in (bij transport zijn dit afvoerdatum en UBN van de andere locatie)
- Klik op "Opslaan"

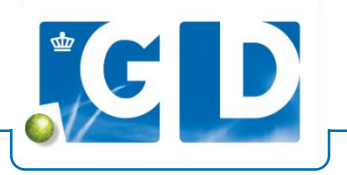

- Een melding verschijnt dat de vaccinatie succesvol is geregistreerd (of in geval van transport dat de afvoer succesvol is geregistreerd)
- In het menu "Q-koorts vaccinaties" zijn de vaccinaties nu inzichtelijk en de gegevens zijn doorgegeven aan RVO (Voor transport is het transport zichtbaar in menu "Transport")

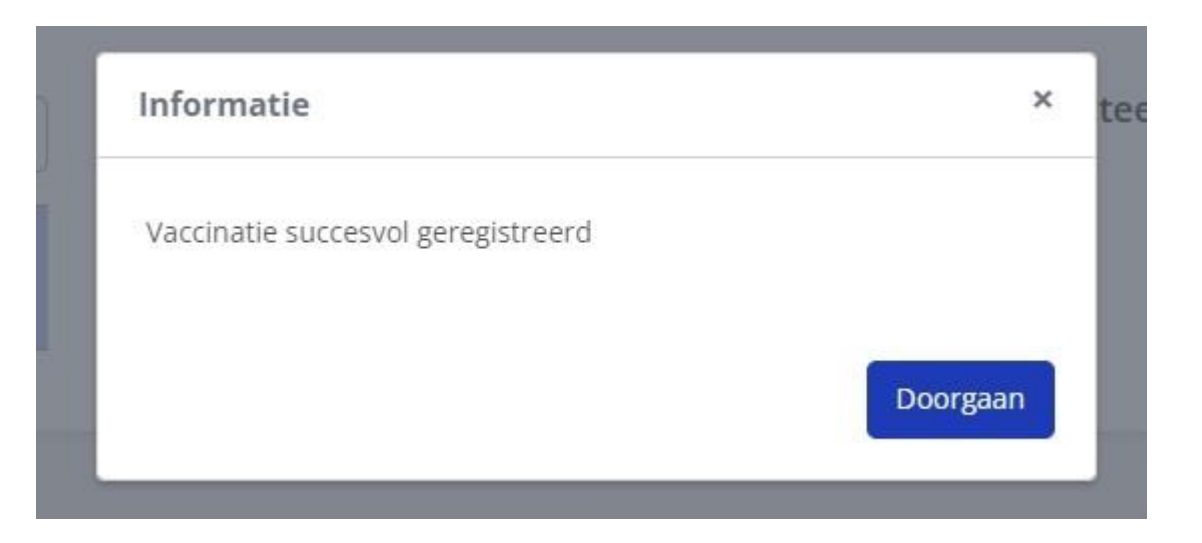